# LIQUID CRYSTAL DISPLAY (LCD)

- LCDs provide a better user interface as they can display ASCII messages
- Pin Description for LCD o LCD modules usually have 14 pins.

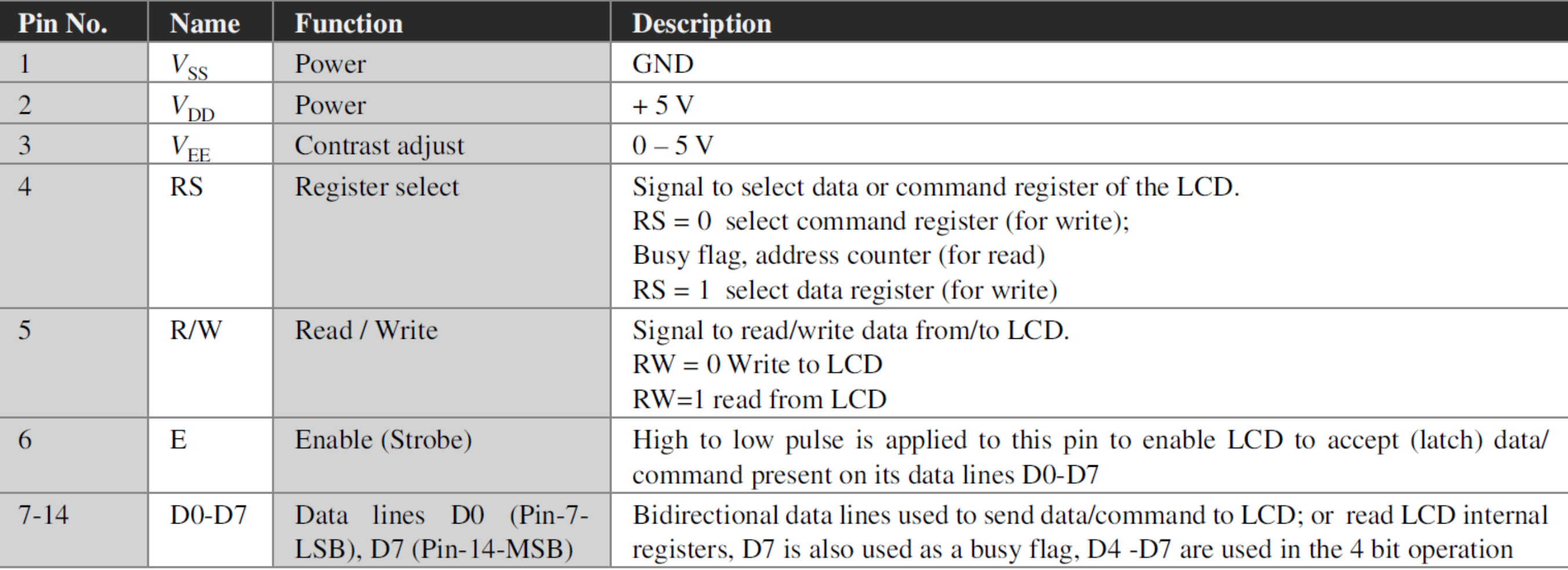

# Using Simulator

EdSim51DI - Version 2.1.20 | Lab6 Clock.asm

- In the lab exercise, we used the LCD in 4-bit Mode.
- To use the simulator for the reset of labs, the LCD must be in 8-bit Mode.
- To change mode, RS and E should be remapped to other port pins, using the DI button at the top left of the peripheral panel.

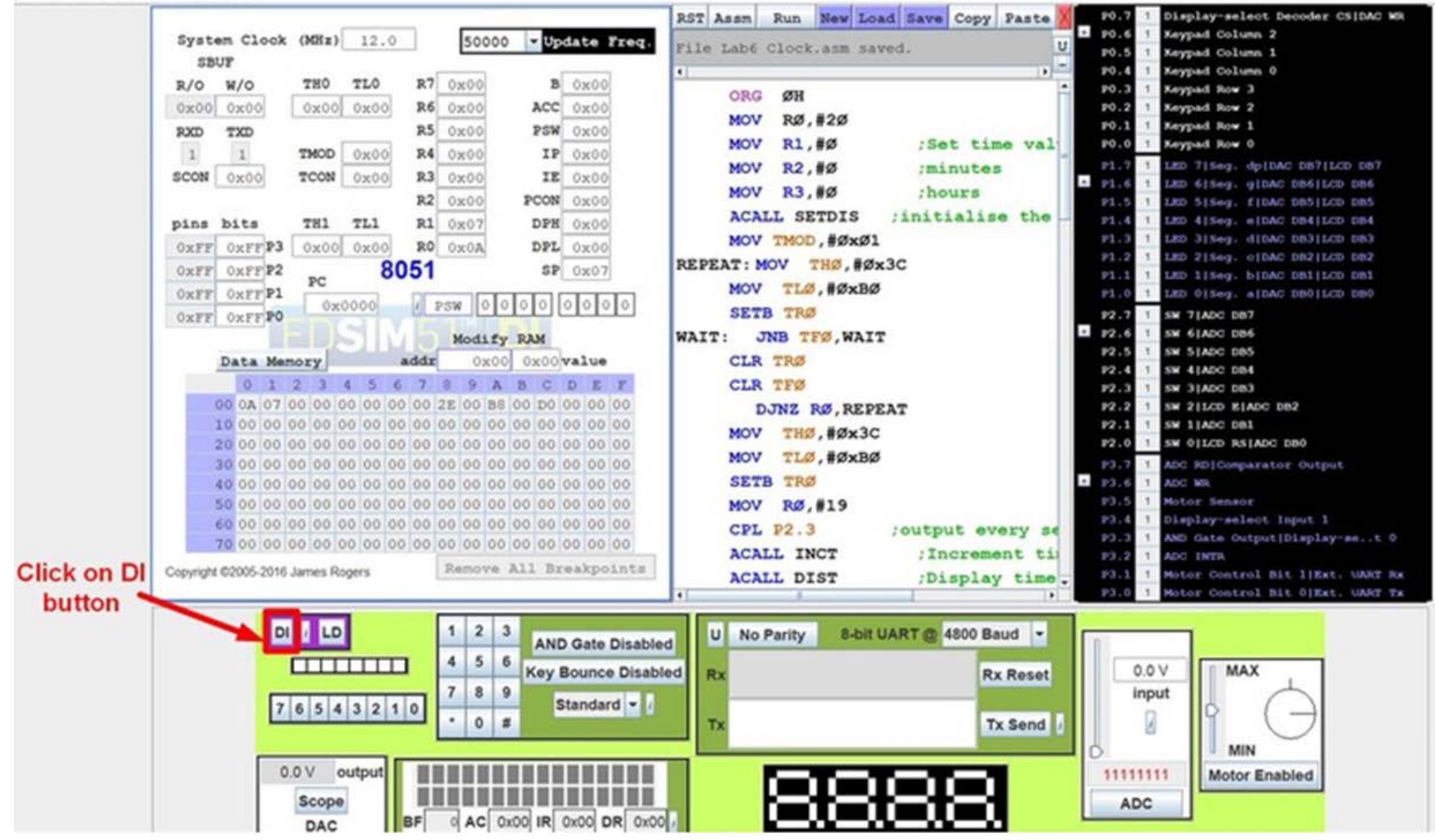

## Using Simulator cont.

• Change the port P1.2 LCD E to P2.2 and the port P1.3 LCD RS to P2.0.

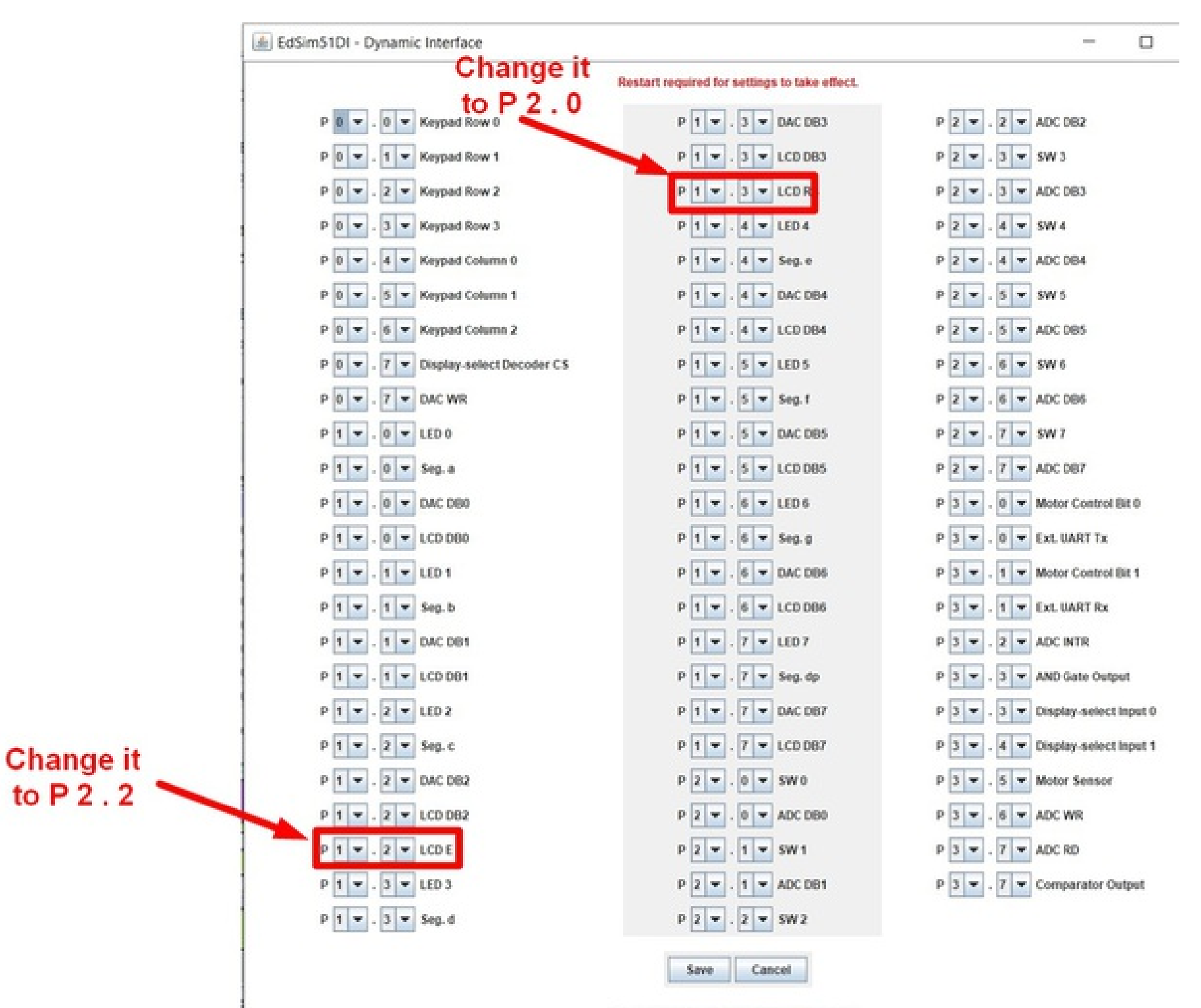

Restart required for settings to take effect.

### Using Simulator cont.

k

Save the new settings and restart the program to see the changes.

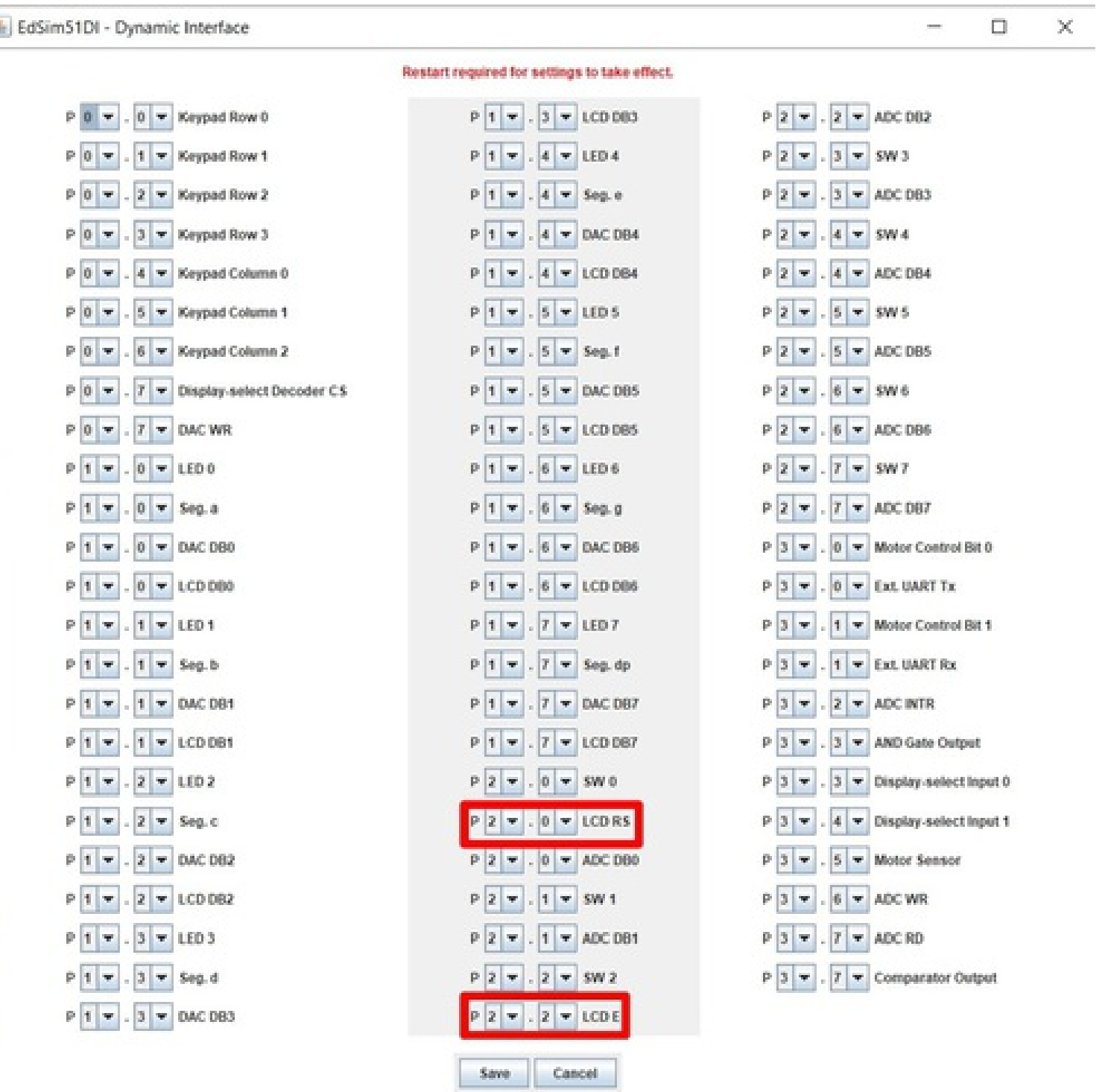

Restart required for settings to take effect.

#### LCD commands

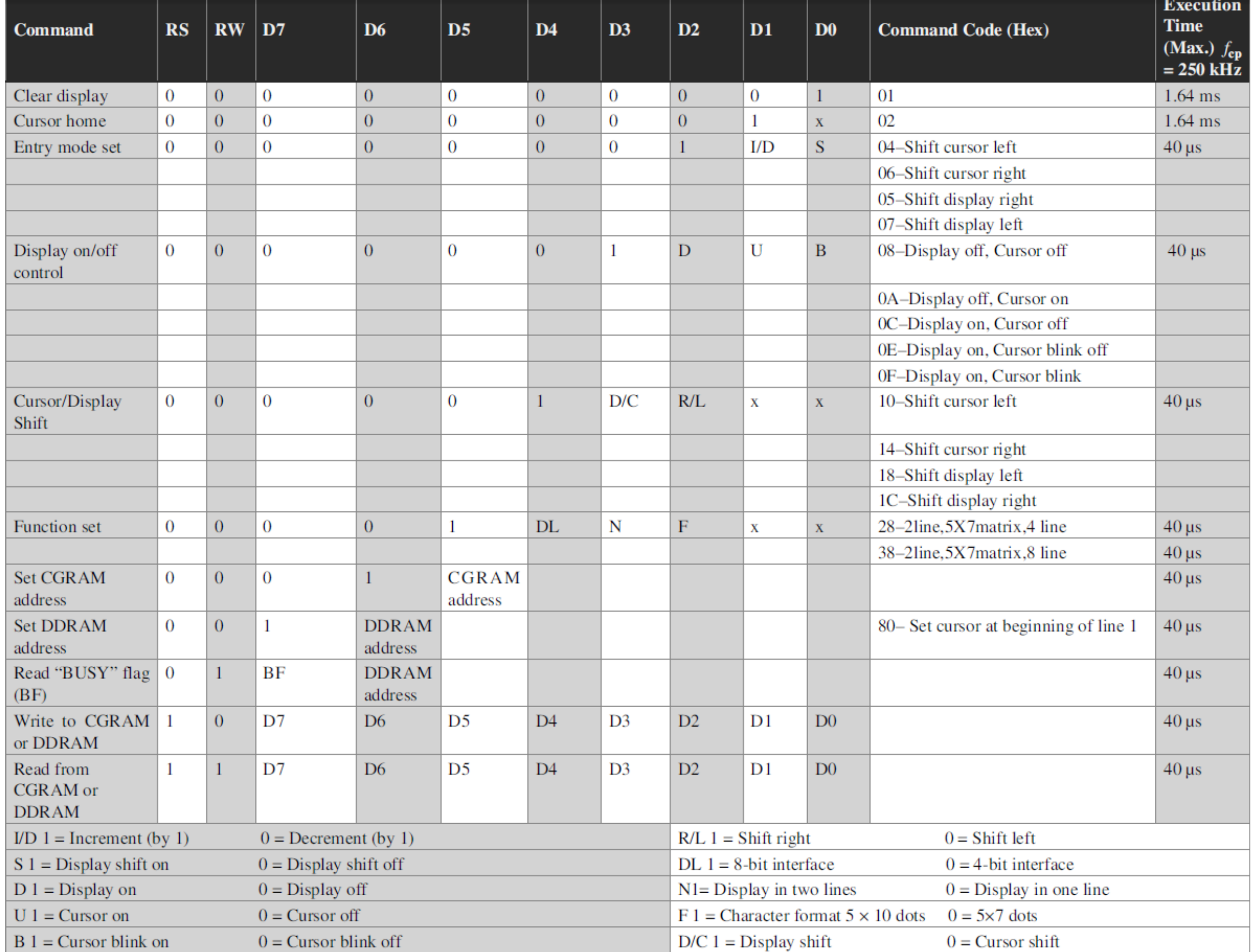

## LCD timing

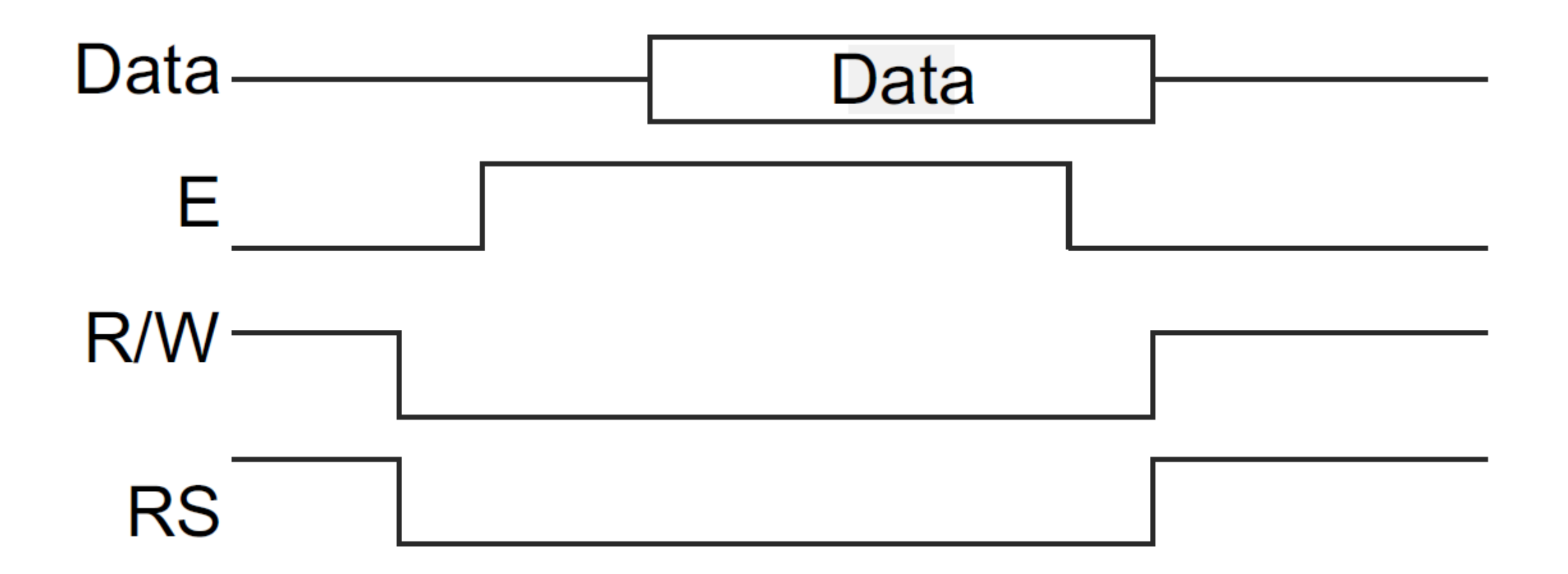

# Display message 'HI'

- $\triangleright$  Initialize the LCD by sending a set of commands to it
- 1. Configure data bus as 4-bit or 8-bit mode
- 2. Select character font, (i.e.) dots/character
- 3. Configure display and cursor type, i.e. display ON or not, cursor blinking or not
- 4. Configure display and cursor movement, i.e. left shift or right shift or shift off
- 5. Configure display position
- 6. Clear display
- (The commands are sent by making  $RS = 0$  and  $R/W = 0$ , and high to low pulse on E pin, a delay should be provided between two commands to ensure that the LCD has executed the previous command.)
- Send ASCII values of the characters to be displayed one character at a time with a delay between them.
- (Data characters are sent to the LCD by making  $RS = 1$  and  $R/W=0$ , and high to low pulse on E pin, with a delay between two consecutive data characters).

# Example

- Write an assembly-language program to generate a square wave on P1.1 with an ON time (high time) of 1 ms. Assume the crystal frequency is 11.0592 MHz.
- Hint: Count to be loaded in to TH and TL = FC66H.

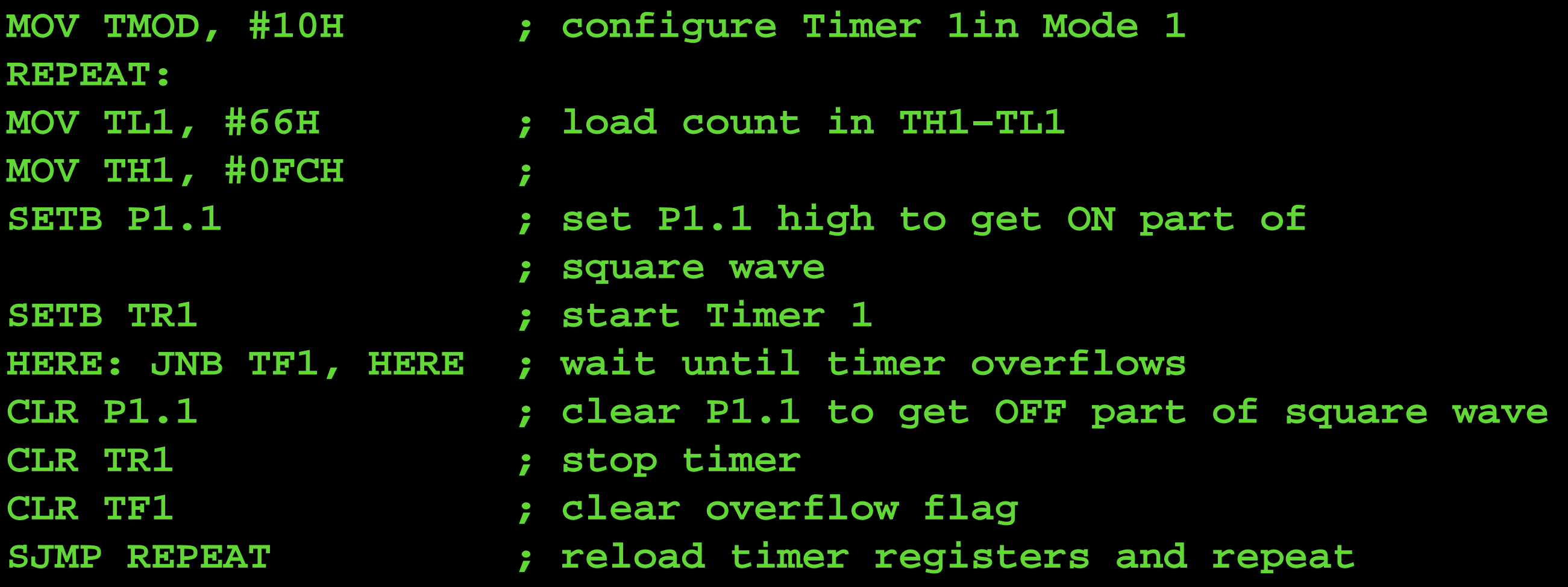